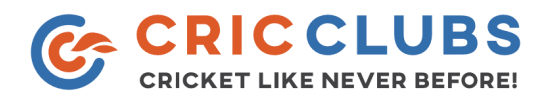

#### DLS Calculator - User Manual

1. How to access DLS Calculator in CricClubs?

DLS Calculator can be accessed by selecting the "DLS Calculator" option under the League menu.

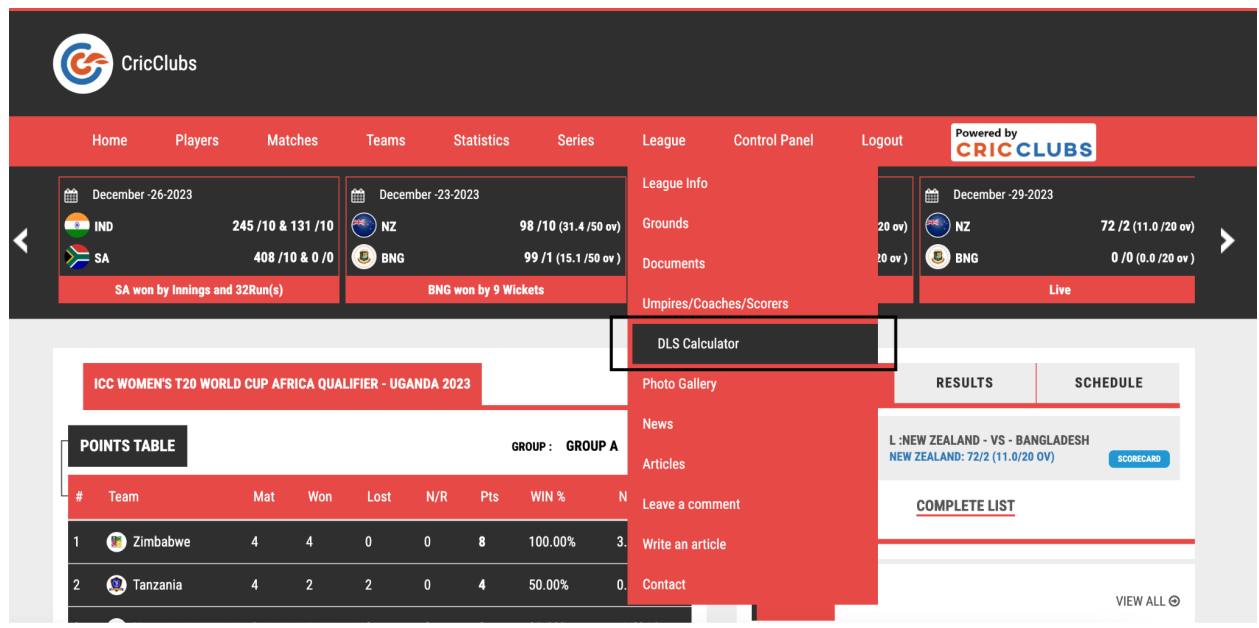

2. Using DLS Calculator -

#### **General notes**

- Throughout, the team batting first are called 'Team 1'; the team batting second are called 'Team 2'.
- Overs are expressed in 'cricket notation', and this should be used when typing in a number of overs which is not a whole number. For instance, '4.5 overs' means four overs and five balls.
- Only six-ball overs are recognised.

# **Target calculation in event of stoppage(s)**

The number of overs/innings at the start of the first innings should be entered in the top left box. If the start of play is delayed and the match begins with a reduced number of overs/innings, enter the number of overs after the reduction.

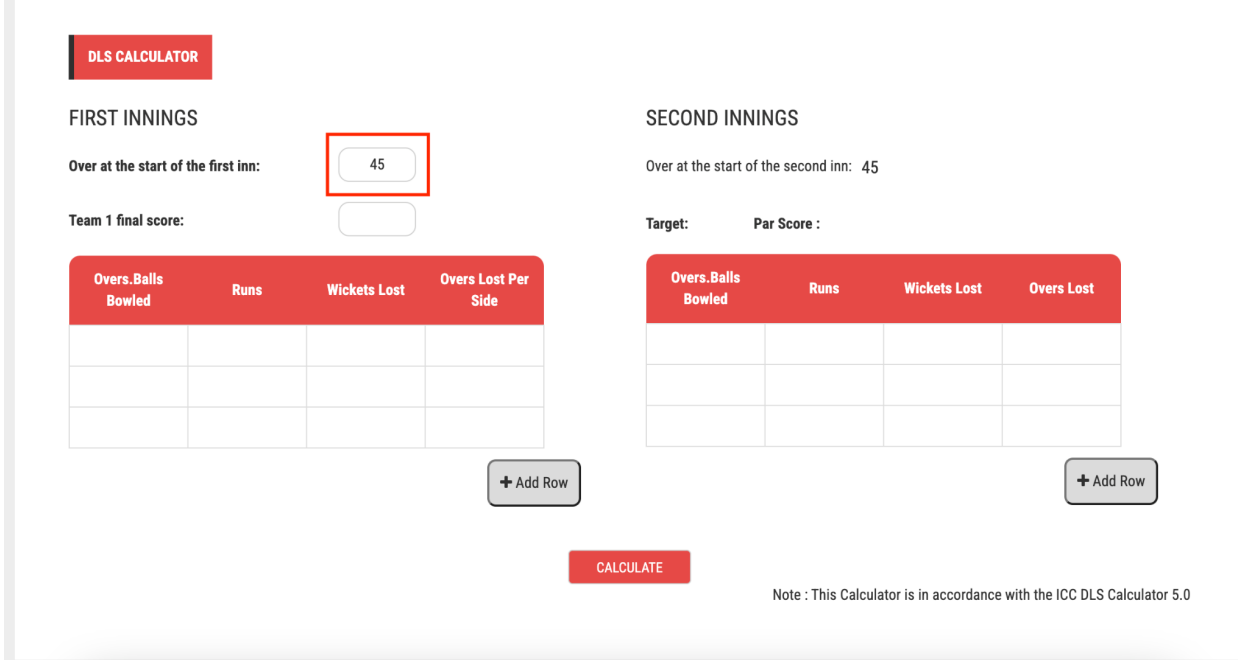

## **Scenario-1:**

If there are no stoppages in Team 1's innings, enter Team 1's final score where indicated. You may then move to Team 2's innings.

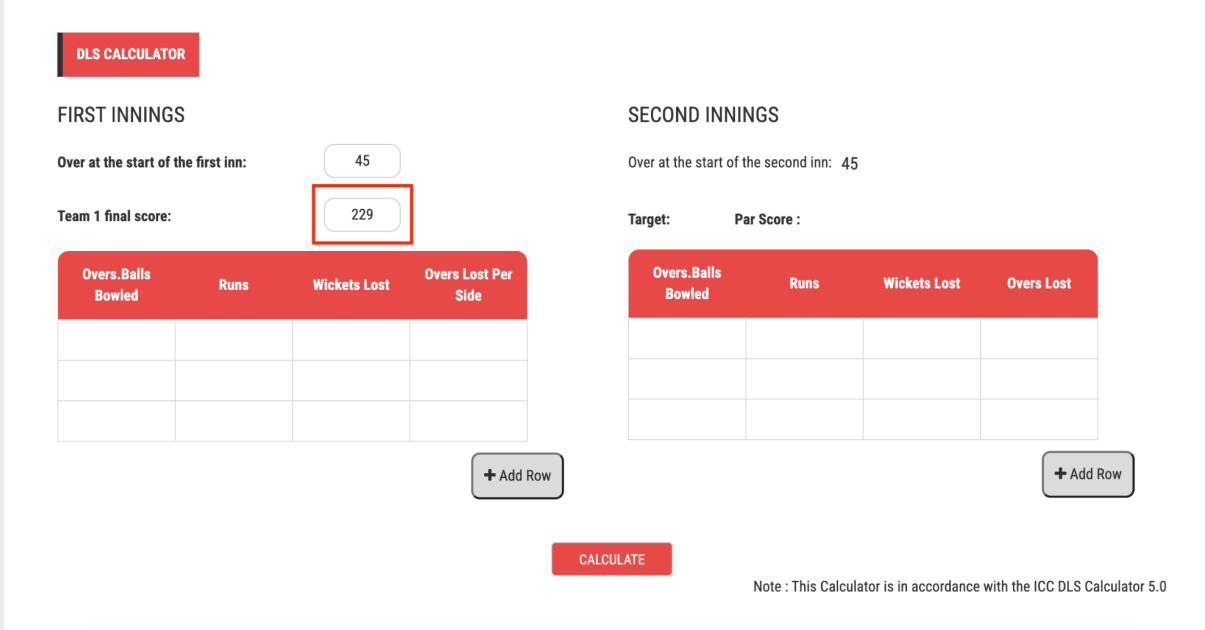

### **Scenario-2:**

If there are stoppages in Team 1's innings after play has commenced and overs are lost, for each stoppage enter the match details at the stoppage, the number of overs lost per side in that stoppage and click on calculate.

Example: A 50 overs/innings game is interrupted by rain after 10.3 overs have been bowled with the score at 45/1, and the match is reduced to 48 overs/innings; this is a loss of 2 overs to each side, and you should enter 10.3 (overs bowled), 45 (runs scored), 1 (wicket down), 2 (overs lost per side).

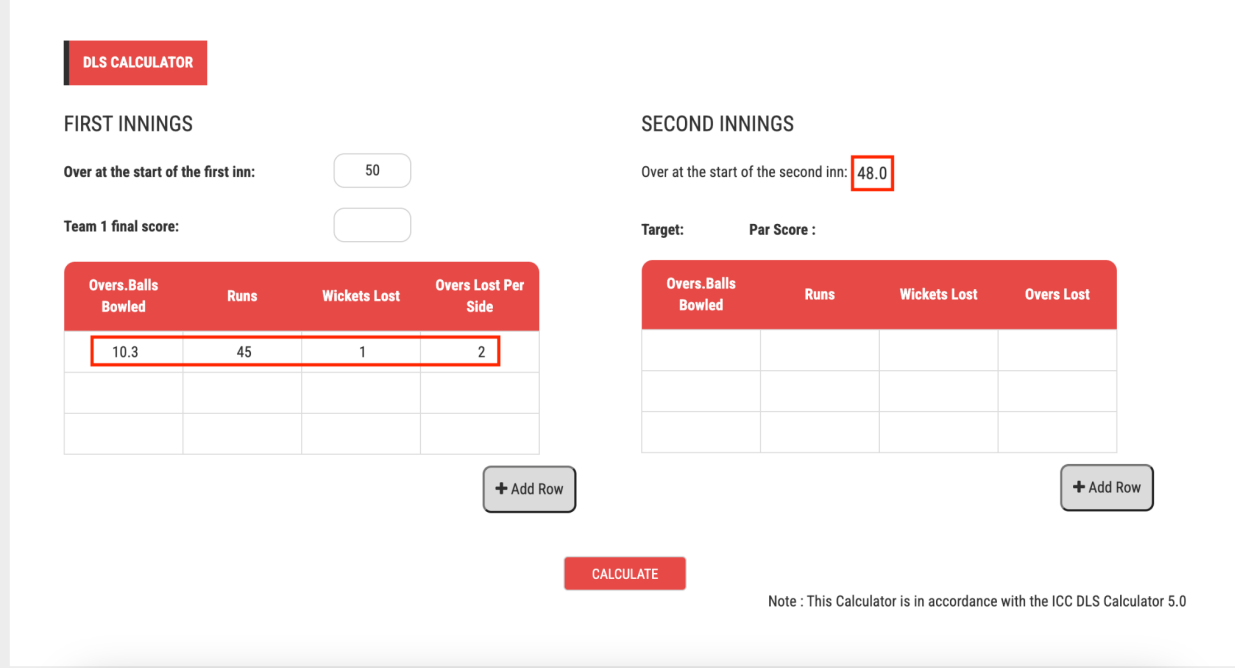

### **Scenario-3:**

If the innings is then further interrupted by rain after 16 overs have been bowled with the score at 67/3, and the match is now reduced to 44 overs/innings; this constitutes a further loss of 4 overs to each side and you should enter the details in the second row of the stoppage information boxes, these being 16 (overs bowled), 67 (runs scored), 3 (wickets down), 4 (overs lost per side).

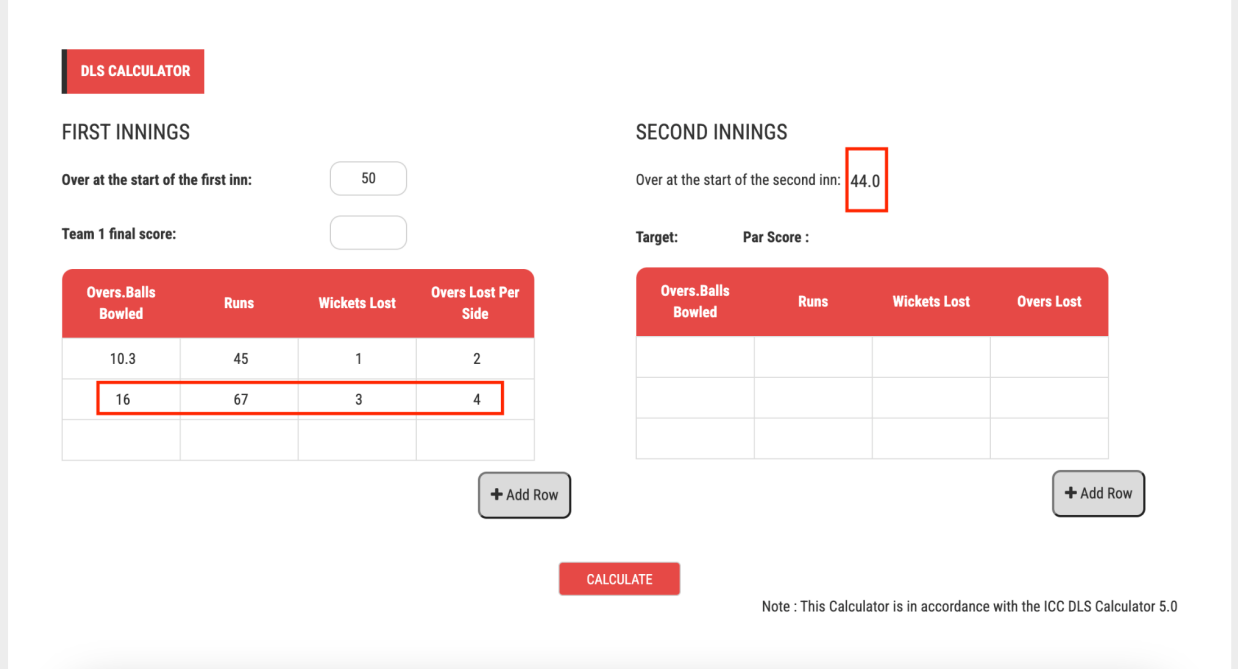

#### **Scenario-4:**

If the innings is not prematurely terminated and it is completed (either all overs bowled or ten wickets lost) do not enter the match situation at the end of the innings as this does not constitute a stoppage with a loss of overs. Instead, simply enter Team 1's final score in the appropriately labeled box, and click on calculate.

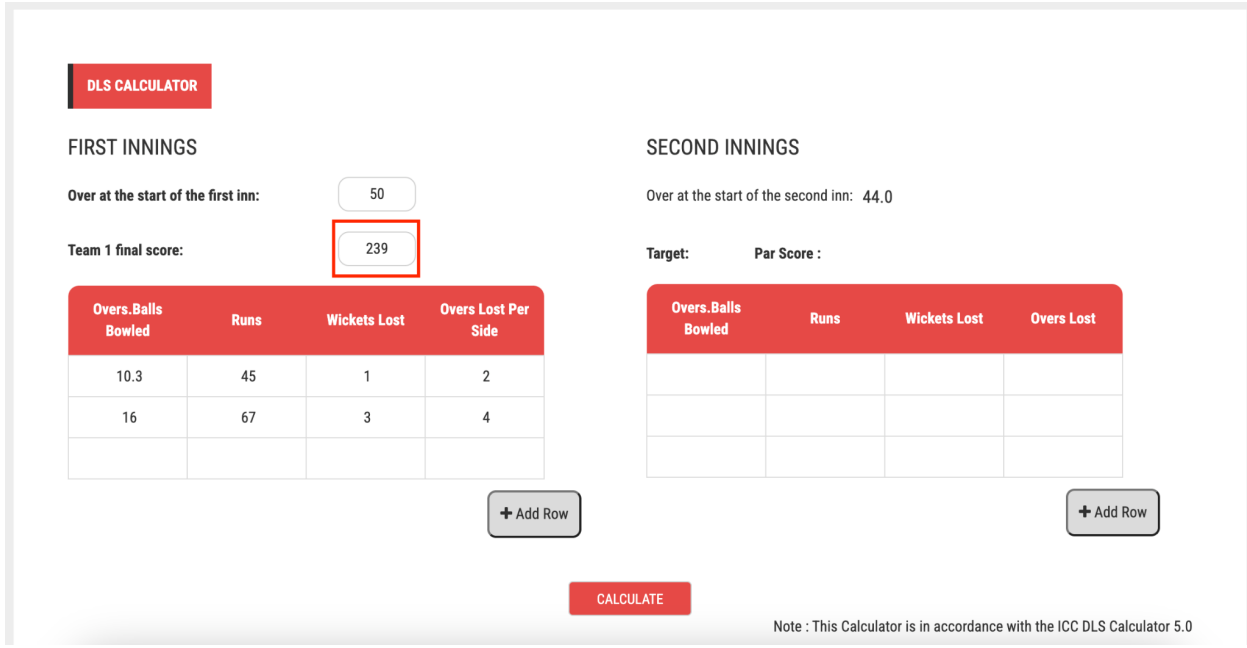

### **Scenario-5:**

The 'overs at start of innings' box for Team 2's innings will automatically update to contain the number of full overs which were available to Team 1. If the start of Team 2's innings is delayed and it has to be (further) shortened by 2 overs, enter an interruption in the second innings with the details, 0 (overs bowled), 0 (runs scored), 0 (wickets down), 2 (overs lost per side) and click on calculate.

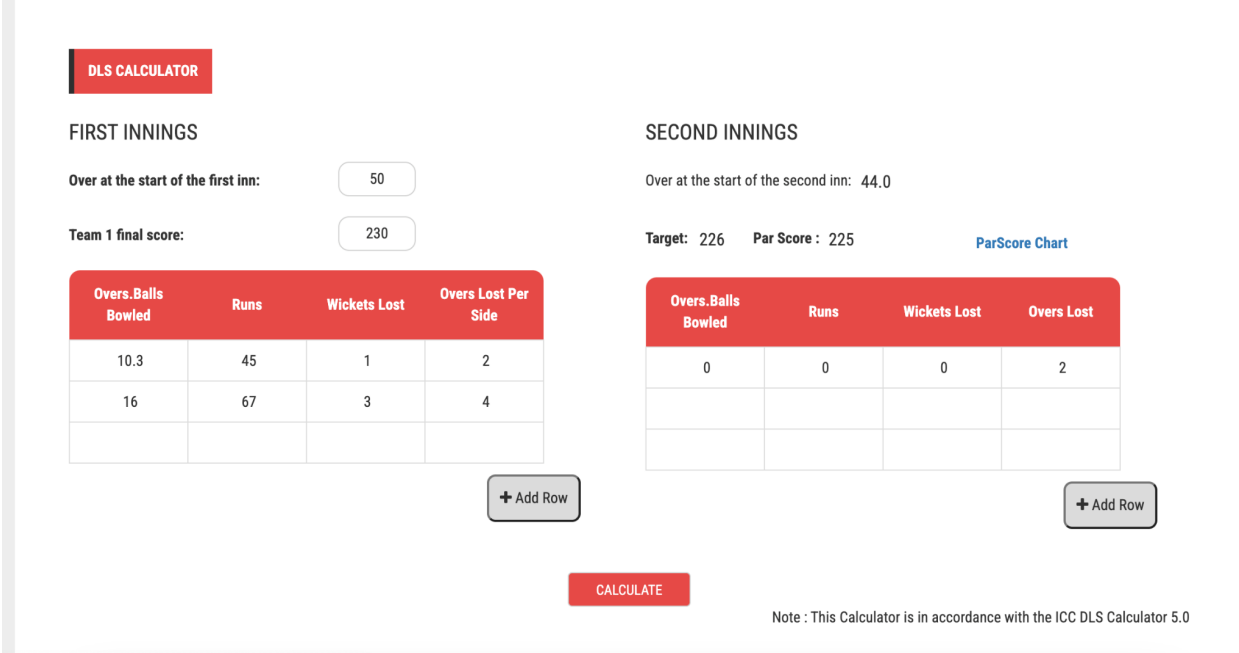

### **Scenario-6:**

If play is suspended during Team 2's innings, enter the match details at the stoppage in the boxes as indicated (overs bowled, runs scored, wickets down). If the second innings is interrupted by rain after 13 overs have been bowled with the score at 48/1, and the match is now reduced by another 2 overs; you should enter the details in the row of the stoppage information boxes in the second innings, these being 13 (overs bowled), 48 (runs scored), 1 (wickets down), 2 (overs lost per side) and click on calculate.

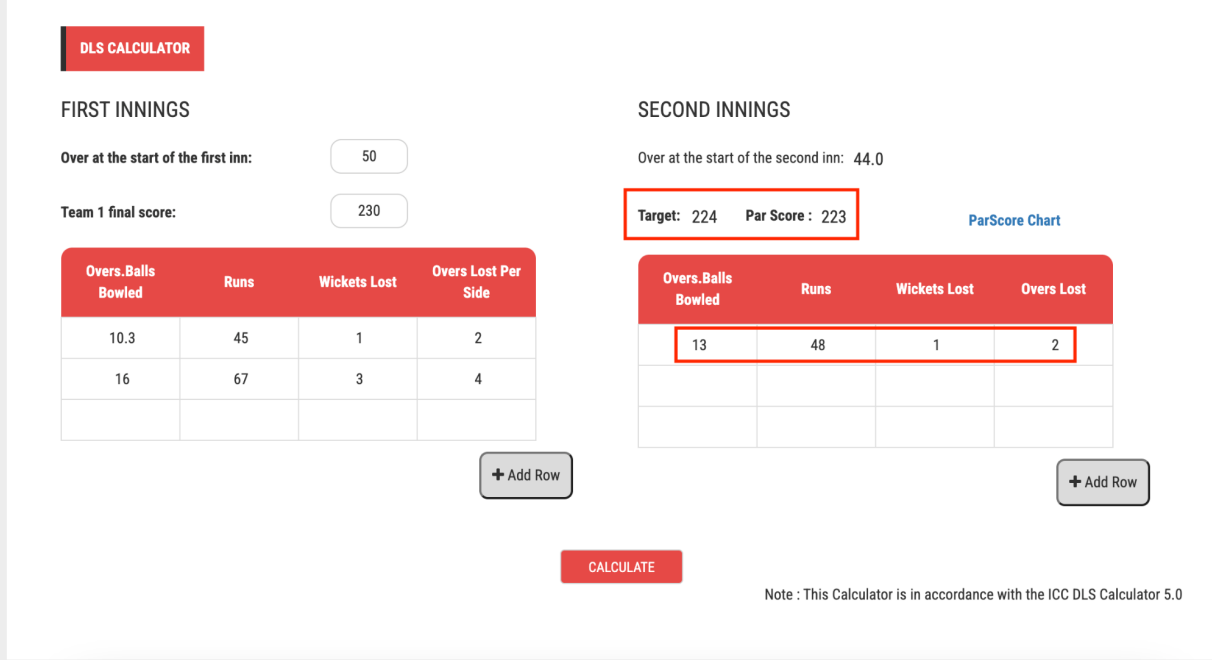

If play cannot be restarted and the match has to be prematurely terminated, enter a (for an abandonment) as indicated and the revised target will be displayed.

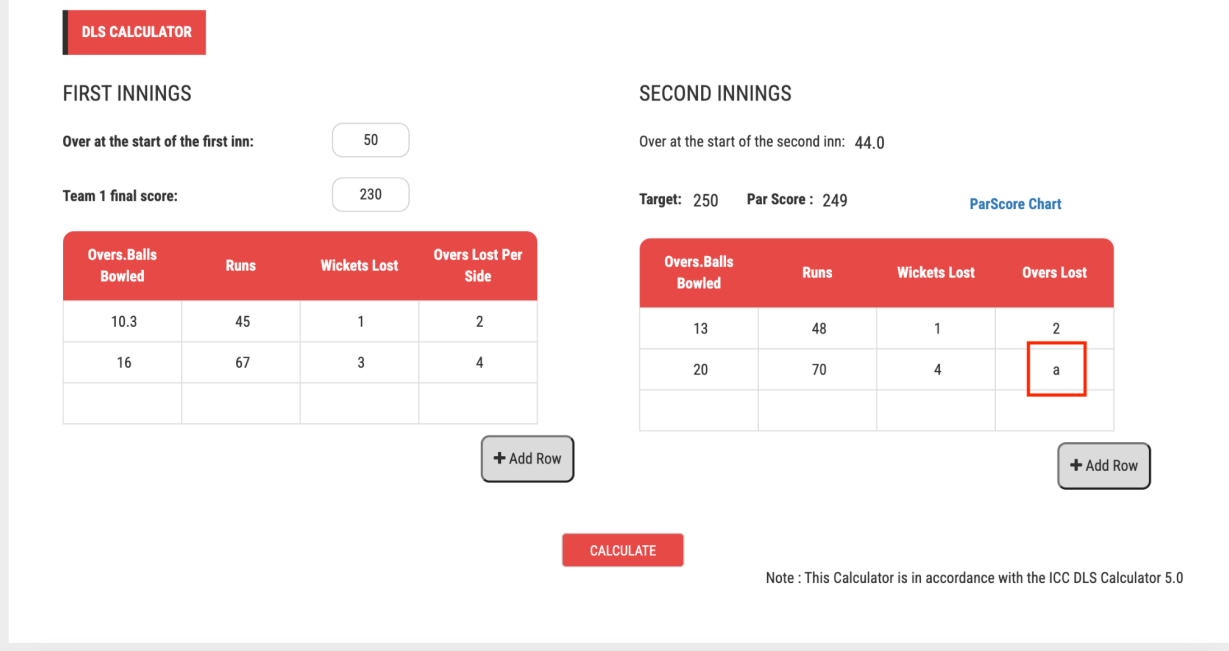